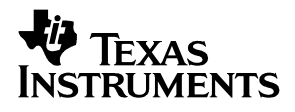

### DAC7731 Evaluation Module

# *User's Guide*

*March 2003 DAP EVMs*

*SLAU099*

#### **IMPORTANT NOTICE**

Texas Instruments Incorporated and its subsidiaries (TI) reserve the right to make corrections, modifications, enhancements, improvements, and other changes to its products and services at any time and to discontinue any product or service without notice. Customers should obtain the latest relevant information before placing orders and should verify that such information is current and complete. All products are sold subject to TI's terms and conditions of sale supplied at the time of order acknowledgment.

TI warrants performance of its hardware products to the specifications applicable at the time of sale in accordance with TI's standard warranty. Testing and other quality control techniques are used to the extent TI deems necessary to support this warranty. Except where mandated by government requirements, testing of all parameters of each product is not necessarily performed.

TI assumes no liability for applications assistance or customer product design. Customers are responsible for their products and applications using TI components. To minimize the risks associated with customer products and applications, customers should provide adequate design and operating safeguards.

TI does not warrant or represent that any license, either express or implied, is granted under any TI patent right, copyright, mask work right, or other TI intellectual property right relating to any combination, machine, or process in which TI products or services are used. Information published by TI regarding third-party products or services does not constitute a license from TI to use such products or services or a warranty or endorsement thereof. Use of such information may require a license from a third party under the patents or other intellectual property of the third party, or a license from TI under the patents or other intellectual property of TI.

Reproduction of information in TI data books or data sheets is permissible only if reproduction is without alteration and is accompanied by all associated warranties, conditions, limitations, and notices. Reproduction of this information with alteration is an unfair and deceptive business practice. TI is not responsible or liable for such altered documentation.

Resale of TI products or services with statements different from or beyond the parameters stated by TI for that product or service voids all express and any implied warranties for the associated TI product or service and is an unfair and deceptive business practice. TI is not responsible or liable for any such statements.

Mailing Address:

Texas Instruments Post Office Box 655303 Dallas, Texas 75265

Copyright 2003, Texas Instruments Incorporated

#### **EVM IMPORTANT NOTICE**

Texas Instruments (TI) provides the enclosed product(s) under the following conditions:

This evaluation kit being sold by TI is intended for use for **ENGINEERING DEVELOPMENT OR EVALUATION PURPOSES ONLY** and is not considered by TI to be fit for commercial use. As such, the goods being provided may not be complete in terms of required design-, marketing-, and/or manufacturing-related protective considerations, including product safety measures typically found in the end product incorporating the goods. As a prototype, this product does not fall within the scope of the European Union directive on electromagnetic compatibility and therefore may not meet the technical requirements of the directive.

Should this evaluation kit not meet the specifications indicated in the EVM User's Guide, the kit may be returned within 30 days from the date of delivery for a full refund. THE FOREGOING WARRANTY IS THE EXCLUSIVE WARRANTY MADE BY SELLER TO BUYER AND IS IN LIEU OF ALL OTHER WARRANTIES, EXPRESSED, IMPLIED, OR STATUTORY, INCLUDING ANY WARRANTY OF MERCHANTABILITY OR FITNESS FOR ANY PARTICULAR PURPOSE.

The user assumes all responsibility and liability for proper and safe handling of the goods. Further, the user indemnifies TI from all claims arising from the handling or use of the goods. Please be aware that the products received may not be regulatory compliant or agency certified (FCC, UL, CE, etc.). Due to the open construction of the product, it is the user's responsibility to take any and all appropriate precautions with regard to electrostatic discharge.

EXCEPT TO THE EXTENT OF THE INDEMNITY SET FORTH ABOVE, NEITHER PARTY SHALL BE LIABLE TO THE OTHER FOR ANY INDIRECT, SPECIAL, INCIDENTAL, OR CONSEQUENTIAL DAMAGES.

TI currently deals with a variety of customers for products, and therefore our arrangement with the user **is not exclusive**.

TI assumes **no liability for applications assistance, customer product design, software performance, or infringement of patents or services described herein**.

Please read the EVM User's Guide and, specifically, the EVM Warnings and Restrictions notice in the EVM User's Guide prior to handling the product. This notice contains important safety information about temperatures and voltages. For further safety concerns, please contact the TI application engineer.

Persons handling the product must have electronics training and observe good laboratory practice standards.

No license is granted under any patent right or other intellectual property right of TI covering or relating to any machine, process, or combination in which such TI products or services might be or are used.

Mailing Address:

Texas Instruments Post Office Box 655303 Dallas, Texas 75265

Copyright © 2003, Texas Instruments Incorporated

#### **EVM WARNINGS AND RESTRICTIONS**

It is important to operate this EVM within the input voltage ranges specified in the EVM user's guide. The DC power supply for the digital section should not exceed +5 V. The DC power supply for the analog section should not exceed +15 V to -15 V. If used, the external reference voltage input should not exceed 10 V.

Exceeding the specified input range may cause unexpected operation and/or irreversible damage to the EVM. If there are questions concerning the input range, please contact a TI field representative prior to connecting the input power.

Applying loads outside of the specified output range may result in unintended operation and/or possible permanent damage to the EVM. Please consult the EVM User's Guide prior to connecting any load to the EVM output. If there is uncertainty as to the load specification, please contact a TI field representative.

During normal operation, some circuit components may have case temperatures greater than 60°C. The EVM is designed to operate properly with certain components above 60°C as long as the input and output ranges are maintained. These components include but are not limited to linear regulators, switching transistors, pass transistors, and current sense resistors. These types of devices can be identified using the EVM schematic located in the EVM User's Guide. When placing measurement probes near these devices during operation, please be aware that these devices may be very warm to the touch.

Mailing Address:

Texas Instruments Post Office Box 655303 Dallas, Texas 75265

Copyright 2003, Texas Instruments Incorporated

### **Preface**

### Read This First

#### *About This Manual*

This user's guide describes the characteristics, operation, and use of the DAC7731 evaluation module. It covers all pertinent areas involved in properly using this EVM board along with the devices that it supports. The physical PCB layout, schematic diagram, and circuit descriptions are included.

#### *How to Use This Manual*

This document contains the following chapters:

Chapter 1—EVM Overview

Chapter 2—PCB Design and Performance

Chapter 3—EVM Operation

#### *Information About Cautions and Warnings*

This book may contain cautions and warnings.

**This is an example of a caution statement.**

**A caution statement describes a situation that could potentially damage your software or equipment.**

**This is an example of a warning statement.**

**A warning statement describes a situation that could potentially cause harm to you.**

The information in a caution or a warning is provided for your protection. Please read each caution and warning carefully.

#### *Related Documentation From Texas Instruments*

To obtain a copy of any of the following TI documents, call the Texas Instruments Literature Response Center at (800) 477-8924 or the Product Information Center (PIC) at (972) 644-5580. When ordering, identify this manual by its title and literature number. Updated documents can also be obtained through our website at *www.ti.com.*

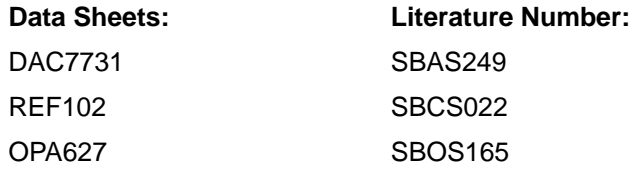

#### *Questions about this or other Data Converter EVM's?*

If you have questions about this or other Texas Instruments Data Converter evaluation modules, please feel free to e-mail the Data Converter Application Team at dataconvapps@list.ti.com. Include in the subject heading the product you have questions or concerns with.

#### *FCC Warning*

This equipment is intended for use in a laboratory test environment only. It generates, uses, and can radiate radio frequency energy and has not been tested for compliance with the limits of computing devices pursuant to subpart J of part 15 of FCC rules, which are designed to provide reasonable protection against radio frequency interference. Operation of this equipment in other environments may cause interference with radio communications, in which case the user at his own expense will be required to take whatever measures may be required to correct this interference.

#### *Trademarks*

The TI Logo is a trademark of Texas Instruments.

SPI and QSPI are trademarks of Motorola, Inc.

### **Contents**

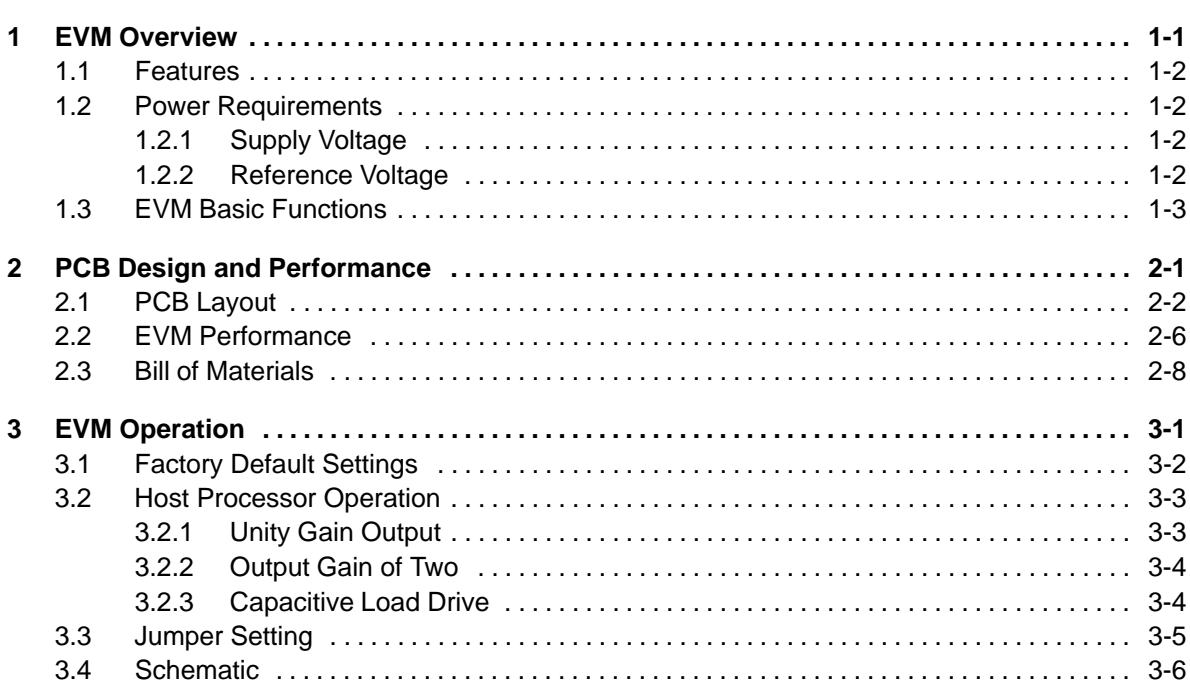

## Figures

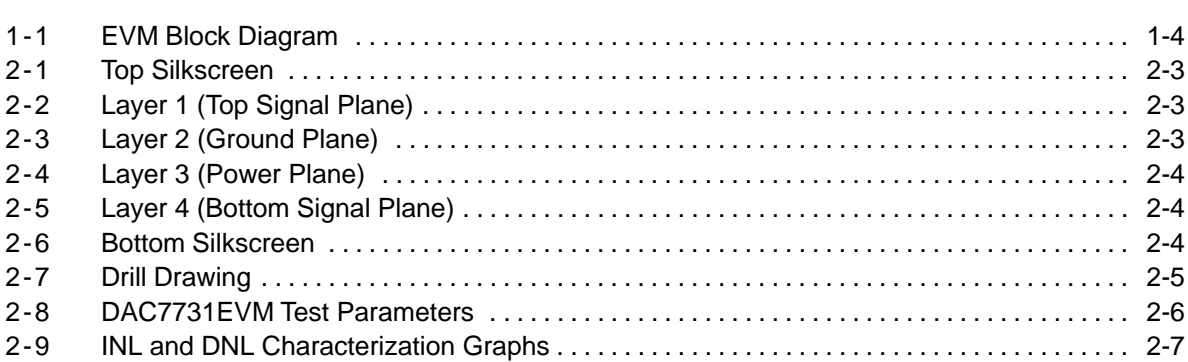

### **Tables**

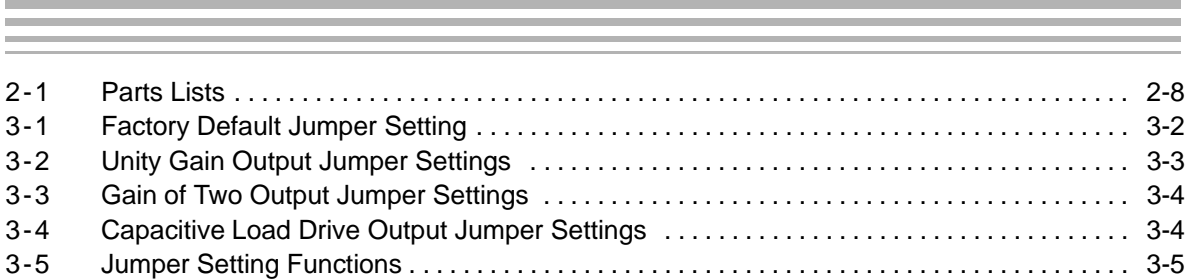

### **Chapter 1**

### EVM Overview

This chapter gives a general overview of the DAC7731 evaluation module (EVM) and describes some of the factors that must be considered when using the module.

### **Topic Page 1.1 Features 1-2 . . . . . . . . . . . . . . . . . . . . . . . . . . . . . . . . . . . . . . . . . . . . . . . . . . . . . .**

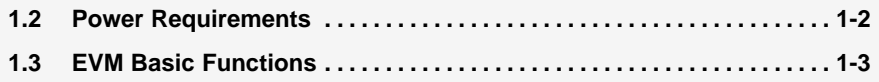

#### **1.1 Features**

This EVM features the DAC7731 digital-to-analog converter. The DAC7731EVM is a simple evaluation module designed for a quick and easy way to evaluate the functionality and performance of the high resolution, single-channel, and serial input DAC. This EVM features a serial interface to communicate with any host microprocessor or TI DSP (with SPI capability) base system.

#### **1.2 Power Requirements**

The following sections describe the power requirements of the EVM.

#### **1.2.1 Supply Voltage**

The dc power-supply requirement for the digital section of the EVM is typically 5 V connected to the J3-1 or via J6-10 terminal (when plugged in with another EVM board or interface card) and is referenced to ground through the J3-2 and J6-5 terminal. The dc power-supply requirement for the analog section ( $V_{CC}$  and  $V_{SS}$ ) of this EVM range is from 15.75 V to -15.75 V maximum. The analog section connects through J1-3 and J1-1 respectively, or through J6-1 and J6-2 terminals and are referenced to analog ground through J1-2 and J6-6 terminals.

The  $V_{CC}$  supply source is also used to provide the positive rail of the external output op amp while the negative rail can be selected between  $V_{SS}$  and AGND via the W5 jumper. The external op amp is installed as an option to provide output signal conditioning or boost capacitive load drive and for other output mode requirements.

**To avoid potential damage to the EVM board, make sure that the correct cables are connected to their respective terminals as labeled on the EVM board.**

**Stresses above the maximum listed voltage ratings may cause permanent damage to the device.**

#### **1.2.2 Reference Voltage**

Although the DAC7731 has a built-in 10-V reference, an external reference circuit is provided in the EVM board. The external reference circuit can be isolated if the internal reference voltage is selected.

The 10-V precision voltage reference is provided to supply the external voltage reference for the DAC through REF102, U3, via jumper W4 by shorting pins 1 and 2. An adjustable 100-kΩ potentiometer, R11, is installed in series with 20 kΩ, R10, to allow the user to adjust the reference voltage to its desired settings. TP1 and TP2 are also provided, as well as J4-20, to allow the user to connect other external reference source if the onboard reference circuit is not desired. The external voltage reference must not exceed 10 V dc.

The REF102 precision reference is powered by  $V_{CC}$  (15 V) supply through J1-3 or J6-1 terminal.

The DAC7731 has a REFEN\_ pin to enable the internal reference circuit or to disable it and select an external reference source. The REFEN\_ pin can be hardware-driven through W2 jumper. Likewise, it can also be software-driven through J2-19 terminal via W2 jumper by shorting pins 1 and 2. The  $REF<sub>OUT</sub>$ pin of the DAC7731 must be connected to the  $REF_{IN}$  pin to use the internal voltage reference. This can be done through W3 jumper by shorting pins 1 and 2. Shorting pins 2 and 3 of W3 selects the external voltage reference source.

The on-chip reference buffer output is channeled out through  $V_{REF}$  pin, which is used to set up the DAC7731 output amplifier into one of three voltage output modes (refer to the data sheet).  $V_{RFF}$  can also be used to drive other system components that require external voltage reference.

**When applying an external voltage reference through TP1 or J4-20, make sure that it does not exceed 10 V maximum. Otherwise, this can permanently damage the DAC7731, U1, device under test.**

#### **1.3 EVM Basic Functions**

The DAC7731 EVM is designed primarily as a functional evaluation platform to test certain functional characteristics of the DAC7731 digital-to-analog converter. Functional evaluation of the DAC device can be accomplished with the use of any microprocessor, TI DSP (with SPI capability), or some sort of a waveform generator.

The headers J2 and P2 are the connectors provided which allow control signals and data required to interface a host processor or a waveform generator using a customized cable.

A specific adapter interface card is also available for most of TI's DSP starter kits (DSK) and the card model depends on the type of the TI DSP starter kit used. Specify the DSP with which you are interfacing to ensure acquiring the right adapter interface card. In addition, an MSP430 microprocessor-based motherboard platform is available for connection and interface with this EVM, provided a 5-V level shifter is used for stable operation. The 5-V level shifter is also available upon request. For more details or information regarding the adapters mentioned above or the MSP430 motherboard platform, call or email Texas Instruments. Use email address dataconvapps@list.ti.com for fast response.

The output of the DAC can be monitored via W13. The 6-pin header, W13, provides different options of the DAC output, but requires the output op amp, U2, to be configured correctly first for the desired waveform characteristic. Because of the headroom issue with the op amp, the reference voltage must be adjusted to prevent the output from clipping. If the internal reference voltage of the DAC is used, then the output op amp can only be configured for unity gain. Shorting pins 1 and 2 of W13 allows the user to monitor the raw output of the DAC7731. The J4 header is also used to monitor the output signal through the external op amp for cascading or daisy-chaining up to three DAC7731 EVMs. This can be done by properly configuring the W13 header to route the DAC output of each respective EVM so that the output signal does not stack up on top of the other. Of course it is also possible to stack more than three EVMs as long as the W13 is left open and the output signal is monitored through this same header in each respective EVM.

A block diagram of the EVM is shown in Figure 1-1.

*Figure 1-1. EVM Block Diagram*

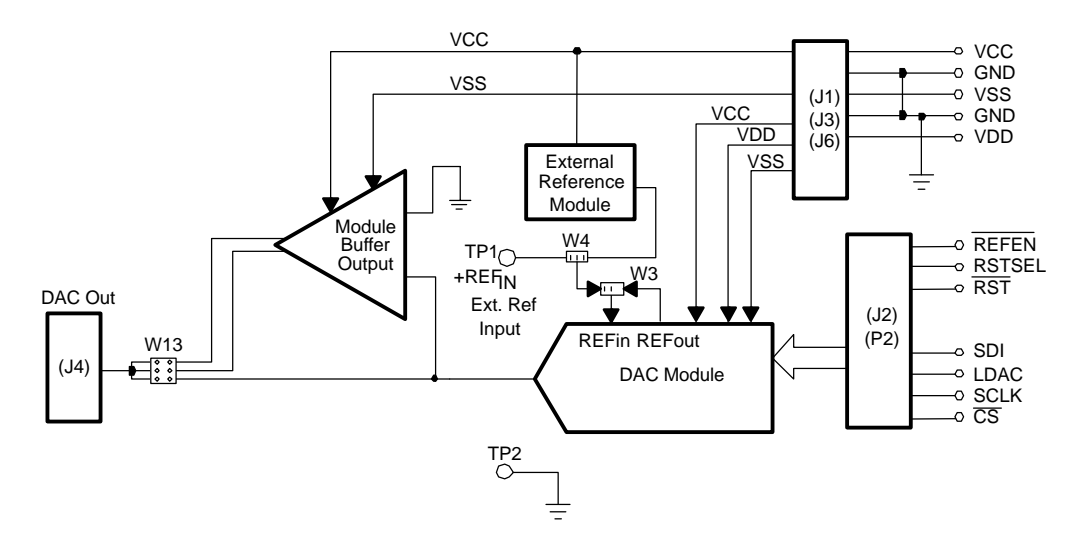

### **Chapter 2**

### PCB Design and Performance

The layout design of the PCB, describing the physical and mechanical characteristics of the EVM, is presented in this chapter. This section also shows the resulting performance of the EVM, which can be compared to the device specification listed in the data sheet. The list of components used on the module is also included in this section.

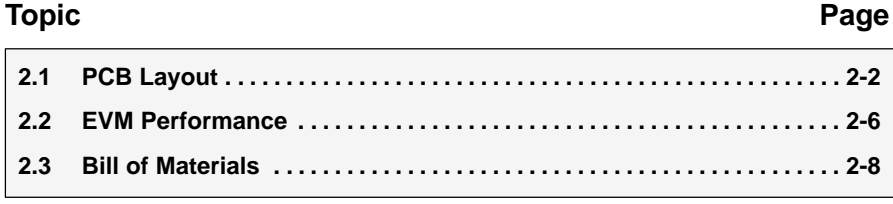

#### **2.1 PCB Layout**

The DAC7731 EVM is designed to preserve the performance quality of the DAC under test, as specified in the data sheet. Carefully analyzing the EVM physical restrictions and knowing the elements that contribute to the EVM performance degradation are keys to a successful design implementation. These obvious EVM performance degraders can be alleviated during the schematic design phase by properly selecting the right components and building the circuit correctly. The circuit should include adequate bypassing, identifying and managing the analog and digital signals, and knowing and understanding the components mechanical attributes.

The obscure part of the design is the layout process, where lack of knowledge and inexperience can present a problem. The main concern here is primarily with the placement of components and the proper routing of signals. The bypass capacitors should be placed as close as possible to the pins and the analog and digital signals must be properly separated from each other. The power and ground plane is very important and are carefully considered in the layout process. A solid plane is ideally preferred but sometimes impractical, so when solid planes are not possible, a split plane does the job as well. When considering a split-plane design, analyze the component placement and carefully split the board into its analog and digital sections, starting from the device under test. The ground plane plays an important role in controlling the noise and other effects that otherwise contribute to the error of the DAC output. To ensure that the return currents are handled properly, route the appropriate signals only in their respective sections—meaning the analog traces should only lay directly above or below the analog section and the digital traces in the digital section. Minimize the length of the traces, but maximize trace widths where possible in the design. This can be seen in the layout figures presented on the following pages.

The DAC7731 EVM board is constructed on a four-layer printed-circuit board using a copper-clad FR-4 laminate material. The printed-circuit board has a dimension of 42,8625 mm (1.6875 inch)  $\times$  80,9625 mm (3.1875 inch), and the board thickness is 1,57 mm (0.062 inch). Figure 2-1 through Figure 2-5 show the individual artwork layers.

*Figure 2-1. Top Silkscreen*

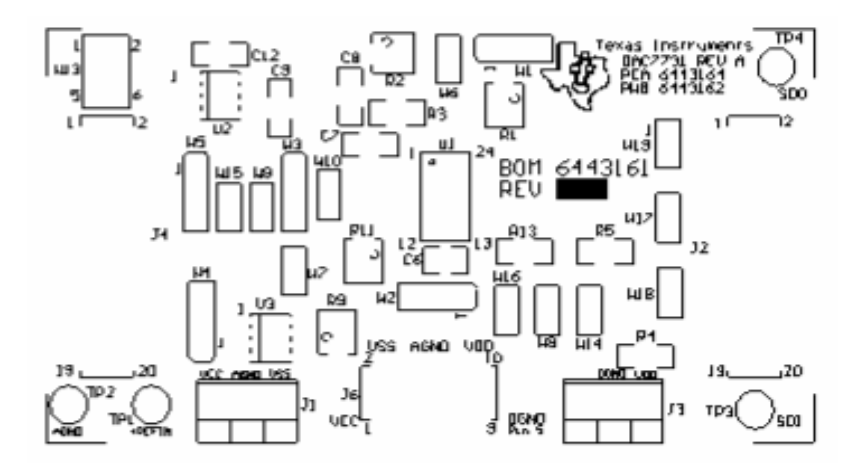

*Figure 2-2. Layer 1 (Top Signal Plane)*

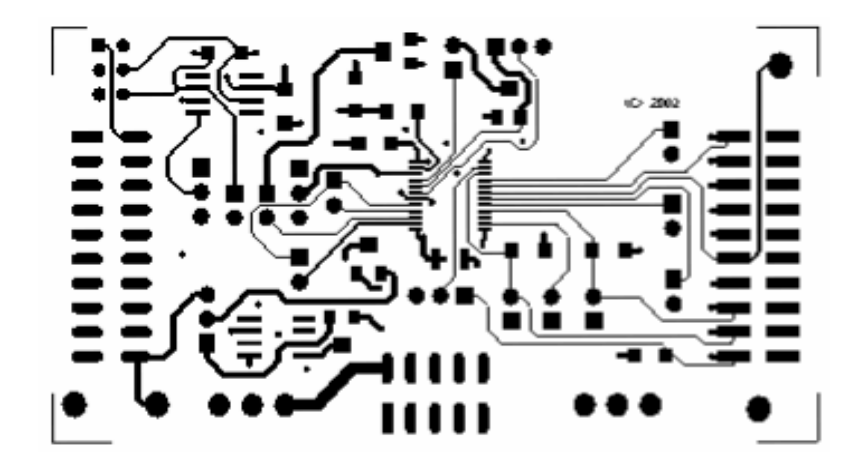

*Figure 2-3. Layer 2 (Ground Plane)*

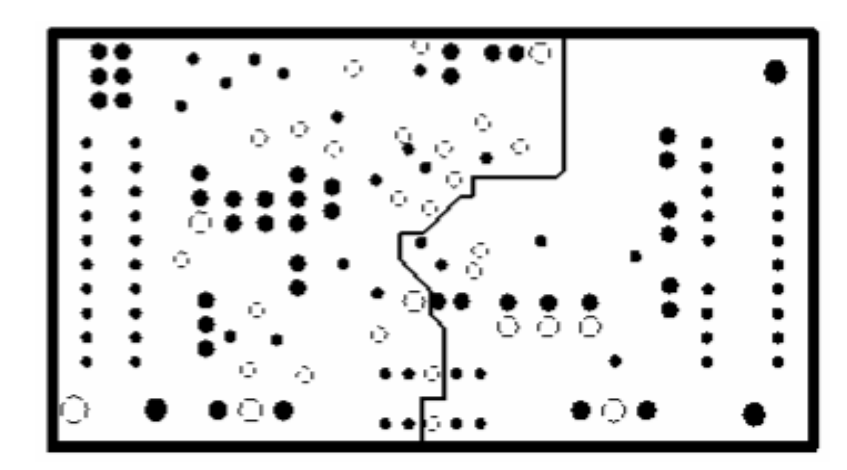

*Figure 2-4. Layer 3 (Power Plane)*

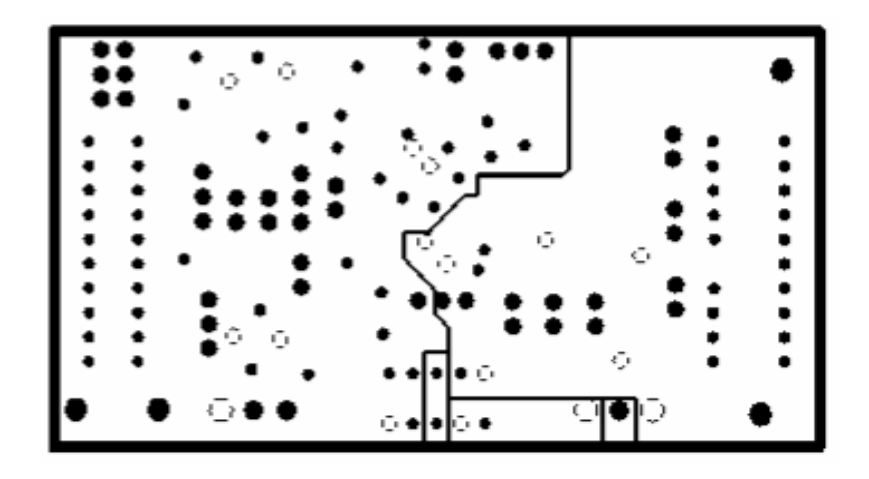

*Figure 2-5. Layer 4 (Bottom Signal Plane)*

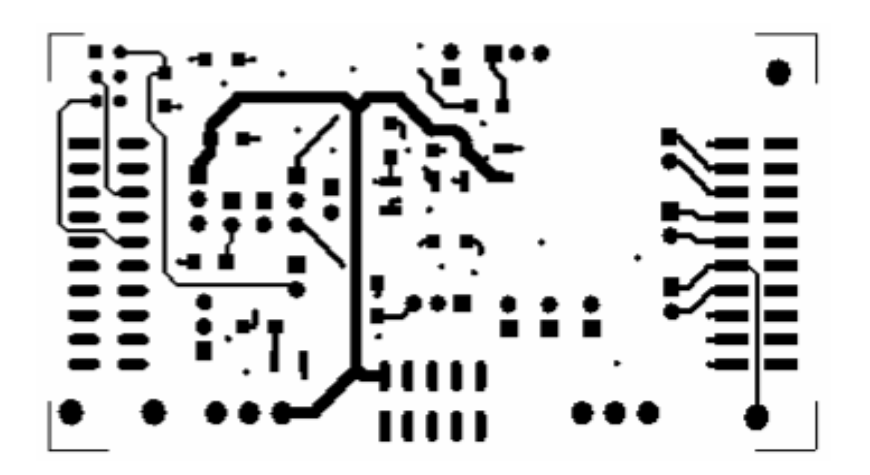

*Figure 2-6. Bottom Silkscreen*

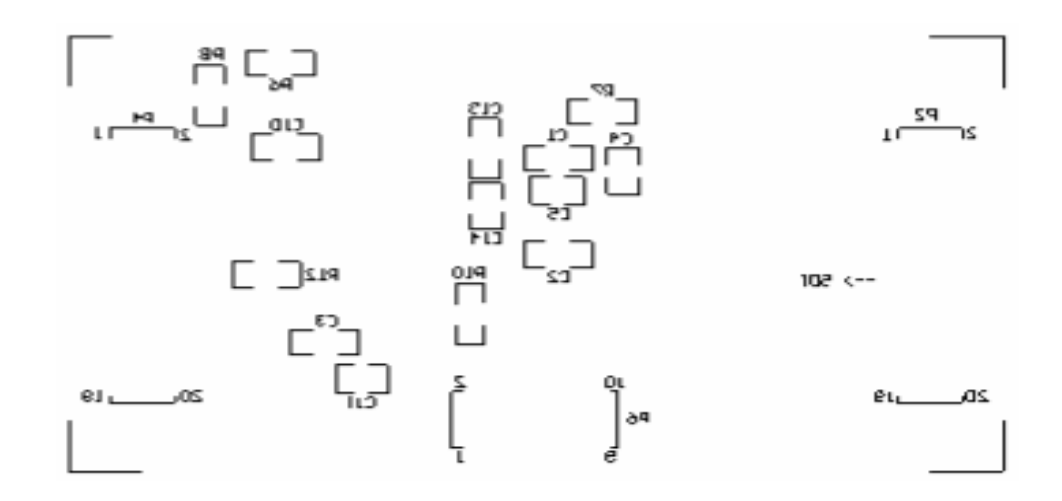

#### *Figure 2-7. Drill Drawing*

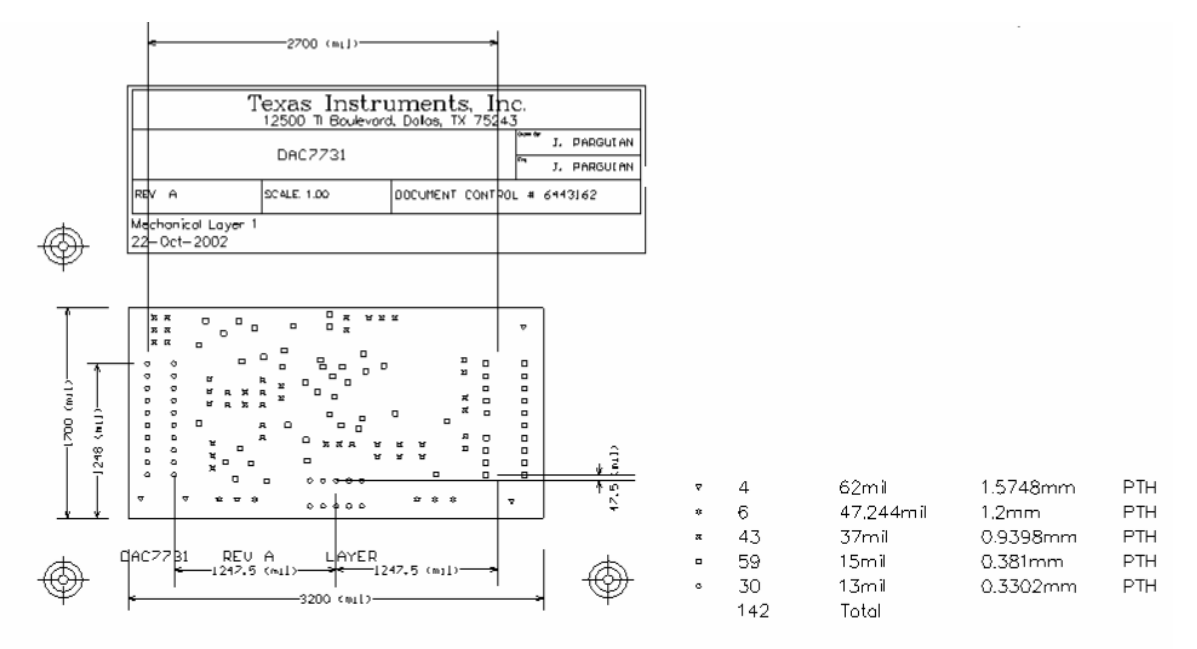

**Notes:** 1) PWB to be fabricated to meet or exceed IPC-6012, Class 3 standards and workmanship shall conform to IPC-A-600, Class 3—Current revisions

- 2) Board material and construction to be UL approved and marked on the finished board.
- 3) Laminate material: Copper-clad FR-4
- 4) Copper weight: 1 oz. finished
- 5) Finished thickness:  $0.062 \pm 0.010$
- 6) MIN plating thickness in through holes 0.001"
- 7) SMCBC/HASL
- 8) LPI soldermask both sides using appropriate layer artwork: color = green
- 9) LPI silkscreen as required: color = white
- 10)Vender information to be incorporated on back side whenever possible
- 11)Minimum copper conductor width is 10 mils; minimum conductor spacing is 8 mils

12)Number of finished layers: 4

#### **2.2 EVM Performance**

The EVM performance test is conducted using a high-density DAC bench test board, an Agilent 3458A digital multimeter, and a PC running the LABVIEW software. The EVM board is tested for all codes of 65535 and the device under test (DUT) is allowed to settle for 1ms before the meter is read. This process is repeated for all codes to generate the INL and DNL results and is shown in Figure 2-9.

The parameters and results of the DAC7731 EVM characterization test can be seen in Figure 2-8 and Figure 2-9.

*Figure 2-8. DAC7731EVM Test Parameters*

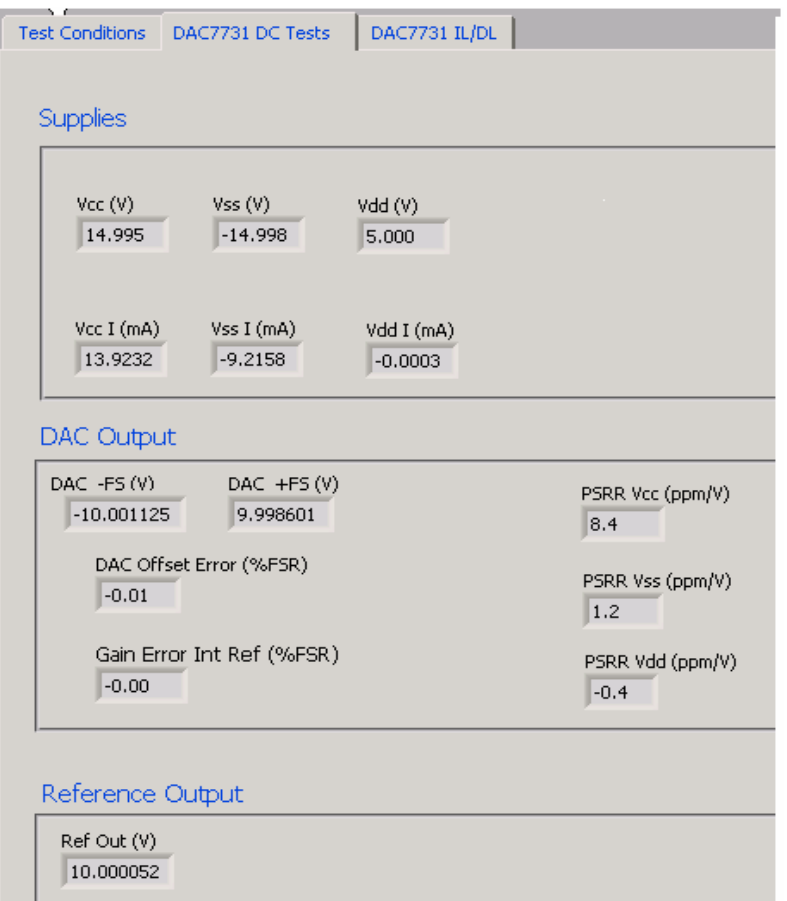

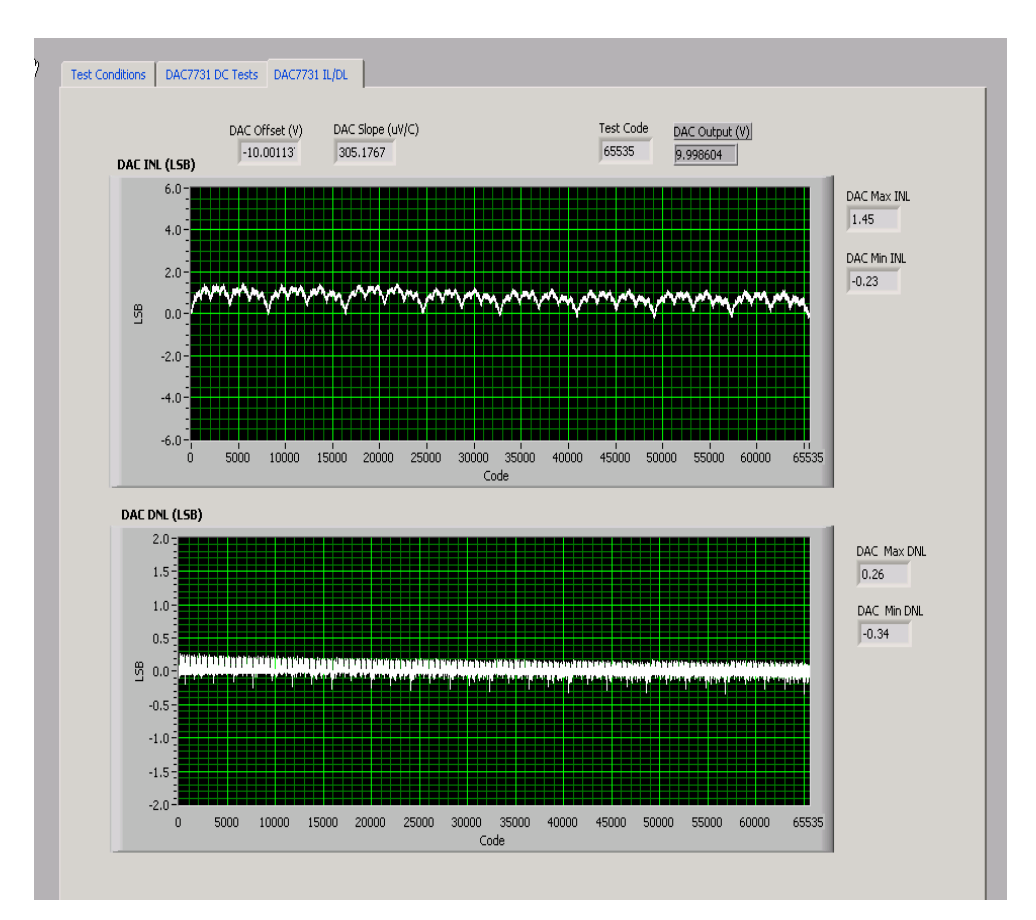

*Figure 2-9. INL and DNL Characterization Graphs*

#### **2.3 Bill of Materials**

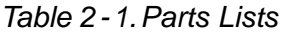

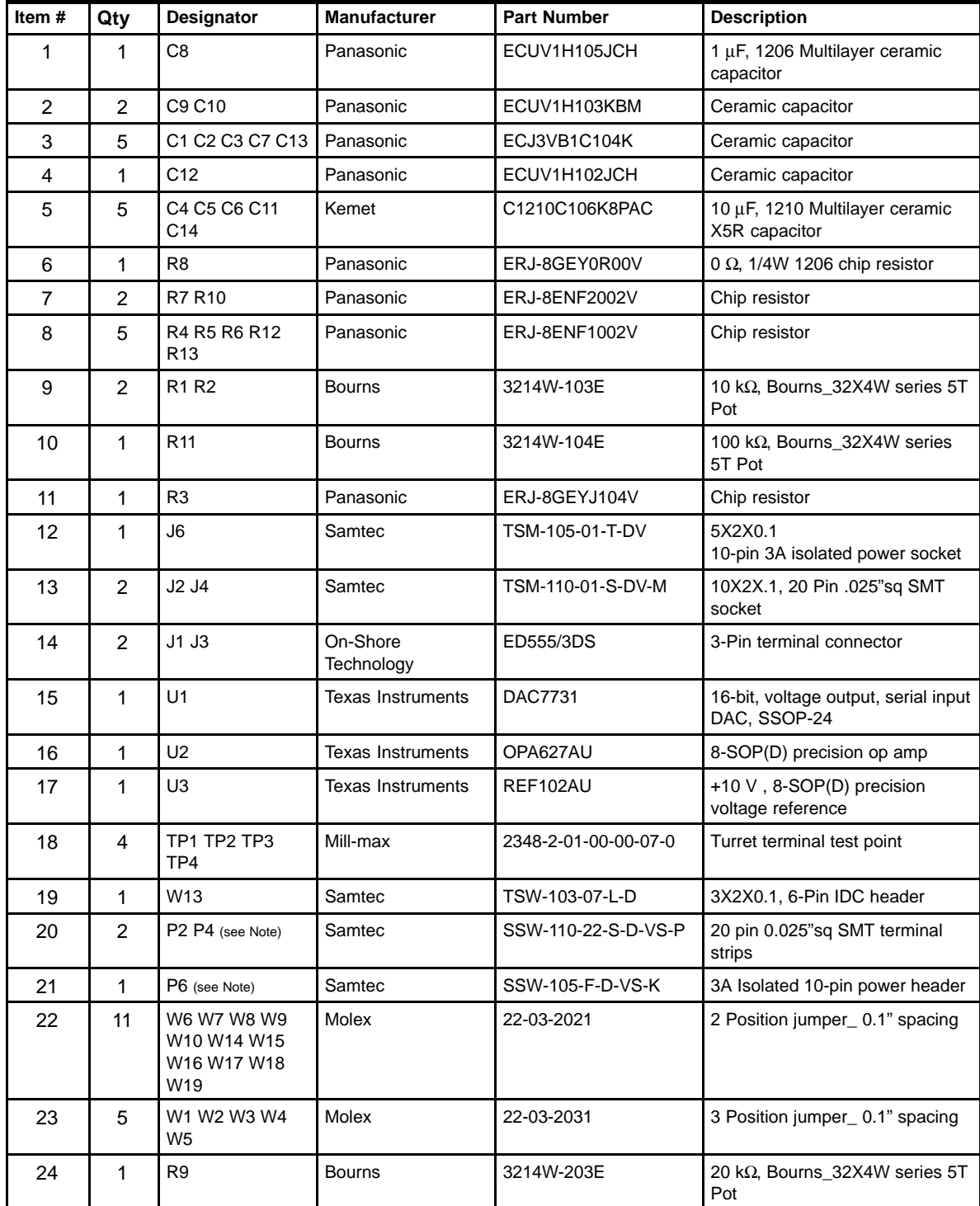

**Note:** P2, P4 & P6 parts are not shown in the schematic diagram. All the P designated parts are installed in the bottom side of the PC Board opposite the J designated counterpart. Example, J2 is installed on the topside while P2 is installed in the bottom side opposite of J2.

### **Chapter 3**

### EVM Operation

This chapter covers the detailed operation of the EVM to provide guidance to the user in evaluating the onboard DAC. It describes how to interface the EVM to a specific host processor.

Refer to the DAC7731 data sheet SBAS249 for information about its serial interface and other related topics.

The EVM board is factory tested and configured to operate in the bipolar output mode.

#### **Topic Page**

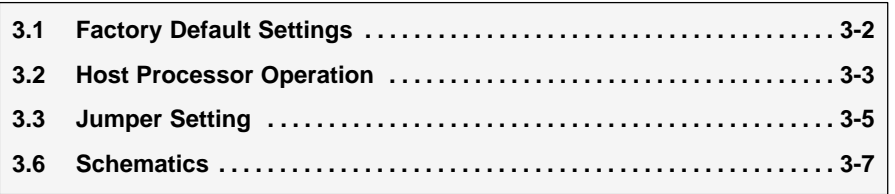

#### **3.1 Factory Default Settings**

Factory default jumper settings for the EVM board are shown in Table 3-1. These settings allow the EVM to operate in bipolar, ±10 V mode of operation using the internal voltage reference.

*Table 3-1.Factory Default Jumper Setting*

|                  | Jumper          |                                                                                                    |
|------------------|-----------------|----------------------------------------------------------------------------------------------------|
| <b>Reference</b> | <b>Position</b> | <b>Function</b>                                                                                       |
| W1               | <b>OPEN</b>     | VRFF output pin is floated and not used for offset adjustment.                                        |
| W <sub>2</sub>   | $2 - 3$         | REFEN pin is tied to AGND to enable 10 V internal reference.                                          |
| W <sub>3</sub>   | $1 - 2$         | $REF$ <sub>OUT</sub> pin is strapped to REF <sub>IN</sub> to provide 10 V internal voltage reference. |
| W4               | <b>OPEN</b>     | Onboard external reference through U3 is disconnected.                                                |
| W <sub>5</sub>   | $1 - 2$         | Negative supply rail of U2 op amp is supplied with -15 V.                                             |
| W <sub>6</sub>   | <b>OPEN</b>     | REFADJ pin is floated.                                                                                |
| W7               | <b>CLOSE</b>    | RFB2 pin is strapped to VOUT pin for DAC output feedback.                                             |
| W8               | <b>CLOSE</b>    | TEST pin is tied to DGND.                                                                             |
| W9               | <b>OPEN</b>     | SJ pin is floated.                                                                                    |
| W <sub>10</sub>  | <b>OPEN</b>     | RFB1 is floated.                                                                                      |
| W <sub>13</sub>  | $3 - 4$         | Buffered output of DAC is channeled through to J4-6.                                                  |
| W <sub>14</sub>  | <b>OPEN</b>     | Reset pin is pulled high.                                                                             |
| W <sub>15</sub>  | <b>OPEN</b>     | Configure U2 op amp for unity gain.                                                                   |
| W16              | <b>OPEN</b>     | RSTSEL pin is tied high to set DAC reset value to mid-scale.                                          |
| W17              | <b>OPEN</b>     | Not applicable. For DSP FS receive line use only.                                                     |
| W18              | <b>OPEN</b>     | Not applicable. For DSP data receive line use only.                                                   |
| W <sub>19</sub>  | <b>OPEN</b>     | Not applicable. For DSP clock receive line use only.                                                  |

#### **3.2 Host Processor Operation**

The host processor basically drives the DAC, so proper DAC operation depends on the successful configuration of the host processor and the EVM board. In addition, properly written code is also required to operate the DAC.

A custom cable can be made specific to the host interface platform. The EVM allows interface to the host processor through the J2 header connector for the serial control signals and the serial data input. The output can be monitored through the J4 header connector. An interface adapter card is also available for specific DSP starter kit, as well as an MSP430 motherboard as mentioned in Chapter 1 of this manual.

The EVM includes an optional signal conditioning circuit for the DAC output through an external operational amplifier, U2. This is set to a unity gain configuration by default. Regardless, the raw output of the DAC can be probed through W13 pin 2 so that it can be compared with the output of U2 if necessary. The output terminal, J4, is provided mainly for mechanical stability when stacking or plugging into an interface card or the MSP430 motherboard. But it is also used to monitor the different output configuration of the DAC through U2 easily by shorting the respective pins of W13. In addition, it provides easy access for monitoring up to three DAC7731 EVMs in daisy chain or cascading fashion with the option of using U2 for each of the EVMs stacked together.

The following sections describe the different configurations of the output amplifier, U2.

#### **3.2.1 Unity Gain Output**

The buffered output configuration is used to prevent loading the DAC7731 and closely matches the raw output of the DAC with possible slight distortion because of the feedback resistor and capacitor. You can tailor the feedback circuit to closely match the desired wave shape by desoldering R7 and C11 and replacing with desired values. You can also remove R7 and C11 altogether, and solder a zero-ohm resistor in place of R7 if desired.

Table 3-2 shows the jumper setting for the unity gain configuration of the DAC external output buffer in unipolar or bipolar mode.

|                 | <b>Jumper Setting</b> |                |                                                       |
|-----------------|-----------------------|----------------|-------------------------------------------------------|
| Reference       | <b>Unipolar</b>       | <b>Bipolar</b> | <b>Function</b>                                       |
| W <sub>5</sub>  | $2 - 3$               | $1 - 2$        | Supplies the voltage for the negative rail of op amp. |
| W <sub>13</sub> | $3 - 4$               | $3 - 4$        | DAC output is channeled to the output terminal J4-6.  |
| W <sub>15</sub> | <b>Open</b>           | Open           | Disconnect negative input of op amp from GND.         |

*Table 3-2.Unity Gain Output Jumper Settings*

#### **3.2.2 Output Gain of Two**

This configuration allows the DAC output with a gain of two, but is limited to the effective rails of the operational amplifier. When the DAC7731 is configured to operate in bipolar mode, the DAC output must be within the range of 12  $V_{P-P}$  or less. Anywhere above the range of 12  $V_{P-P}$  clips the output of the op amp. Likewise, when operating the DAC in unipolar mode, the DAC output must not exceed  $6 V_{P-P}$ .

Table 3-3 shows the proper jumper settings of the EVM for the  $2\times$  gain output of the DAC.

| Reference       | <b>Setting</b>                  | <b>Function</b>                                                                                    |
|-----------------|---------------------------------|----------------------------------------------------------------------------------------------------|
| W <sub>5</sub>  | 1-2 (Bipolar)<br>2-3 (Unipolar) | Negative rail of the op amp tied to -15 V for bipolar operation or AGND for<br>unipolar operation. |
| W <sub>13</sub> | $3 - 4$                         | Amplified output of DAC is channeled to the output terminal J4-6                                   |
| W <sub>15</sub> | Close                           | Configures op amp for a $2\times$ gain output                                                      |

*Table 3-3.Gain of Two Output Jumper Settings*

#### **3.2.3 Capacitive Load Drive**

Another output configuration option is to drive a wide range of capacitive load requirement. However, all op-amps under certain conditions can become unstable depending on the op-amp configuration, gain, and load value. These are just a few factors that can affect op-amps stability performance and should be considered when implementing.

In unity gain, the OPA627 op-amp, U2, performs very well with very large capacitive loads. Increasing the gain enhances the amplifier's ability to drive even more capacitance, and adding a load resistor further improves the capacitive load drive capability.

Table 3-4 shows the jumper setting configuration for a capacitive load drive.

*Table 3-4.Capacitive Load Drive Output Jumper Settings*

| Reference       | Setting                         | <b>Function</b>                                                                                    |
|-----------------|---------------------------------|----------------------------------------------------------------------------------------------------|
| W <sub>5</sub>  | 1-2 (Bipolar)<br>2-3 (Unipolar) | Negative rail of the op amp tied to -15 V for bipolar operation or AGND for<br>unipolar operation. |
| W <sub>13</sub> | $5 - 6$                         | Capacitive load drive output of DAC is channeled to the output terminals                           |
| W <sub>15</sub> | Open                            | Disconnect R12 (see Note)                                                                          |

**Note:** If there is a need to incrementally adjust the capacitive load output, replace R12 with a capacitor having the desired capacitance value and close W15.

#### **3.3 Jumper Setting**

Table 3-5 shows the function of each jumper on the EVM.

*Table 3-5.Jumper Setting Functions*

| Reference      | <b>Setting</b>                                           | <b>Function</b>                                                                                                    |  |
|----------------|----------------------------------------------------------|----------------------------------------------------------------------------------------------------|--|
| W <sub>1</sub> | 3<br>$\bullet$ $\bullet$                                 | $R_{OFFSET}$ is strapped to $V_{REF}$ to set $V_{SJ}$ (summing junction) to $V_{REF}/2$ . Refer to the<br>data sheet for offset adjustment.      |  |
|                | 3                                                        | $R_{OFFSET}$ is not connected to set $V_{SJ}$ (summing junction) to $V_{REF}/3$ . Refer to the data<br>sheet for offset adjustment.              |  |
|                | 3<br>$\bullet$ $\bullet$                                 | $R_{OFFSET}$ is strapped to AGND to set $V_{SJ}$ (summing junction) to $V_{REF}/6$ . Refer to the<br>data sheet for offset adjustment.           |  |
| W <sub>2</sub> | $\overline{\bullet}$ .                                   | Disables the internal reference voltage.                                                                                                    |  |
|                | $\bullet$ $\overline{\bullet}$                           | Enables the internal reference voltage of 10 V.                                                                                                  |  |
| W <sub>3</sub> | 3<br>$\bullet$ $\bullet$                                 | REFin is strapped to REFout to allow the internal 10 V to supply the DAC reference<br>voltage.                                                   |  |
|                | З<br>$\bullet$ $\overline{\bullet}$ $\overline{\bullet}$ | REFin is strapped to exREFin to allow either the onboard adjustable reference or user<br>supplied reference to supply the DAC reference voltage. |  |
| W <sub>4</sub> | 3<br>$\bullet\bullet\bullet$                             | Routes the onboard 10 V reference through the adjustable pot to W3.                                                                              |  |
|                | $\bullet$ $\overline{\bullet}$ $\bullet$                 | Routes the user supplied reference from TP1 or J4-20 through the adjustable pot to<br>W3.                                                        |  |
| W <sub>5</sub> | $\overline{\bullet}$ $\overline{\bullet}$                | Negative supply rail of op amp is powered by $V_{SS}$ for bipolar operation.                                                                     |  |
|                | 1<br>$\overline{\bullet}$                                | Negative supply rail of op amp is tied to AGND for unipolar operation.                                                                           |  |
|                |                                                          | REFadj pin is not connected.                                                                                                    |  |
| W6             | $\bullet$                                                | REFadj pin is connected to R1 pot for gain adjustment input when internal reference<br>is used.                                                  |  |
| W7             |                                                          | RFB2 pin is not connected to the V <sub>OUT</sub> pin.                                                                                           |  |
|                | $\bullet$                                                | RFB2 pin is strapped to the $V_{OUT}$ pin for feedback.                                                                                          |  |
|                |                                                          | TEST pin not connected to DGND.                                                                                                    |  |
| W8             |                                                          | TEST pin connected to DGND (default mode).                                                                                                    |  |
|                |                                                          | SJ (summing junction) pin of the DAC output amplifier is not connected.                                                                          |  |
| W9             | $\bullet\bullet$                                         | SJ (summing junction) pin of the DAC output amplifier is connected to R2 pot to allow<br>small amount of current for offset adjustment.          |  |
| W10            |                                                          | RFB1 pin is not connected.                                                                                                    |  |
|                | $\bullet$ $\bullet$                                      | RFB1 pin is strapped to RFB2 pin for DAC $V_{OUT}$ feedback.                                                                                     |  |

**Legend:**  $\bullet\bullet$  Indicates the corresponding pins that are shorted or closed.

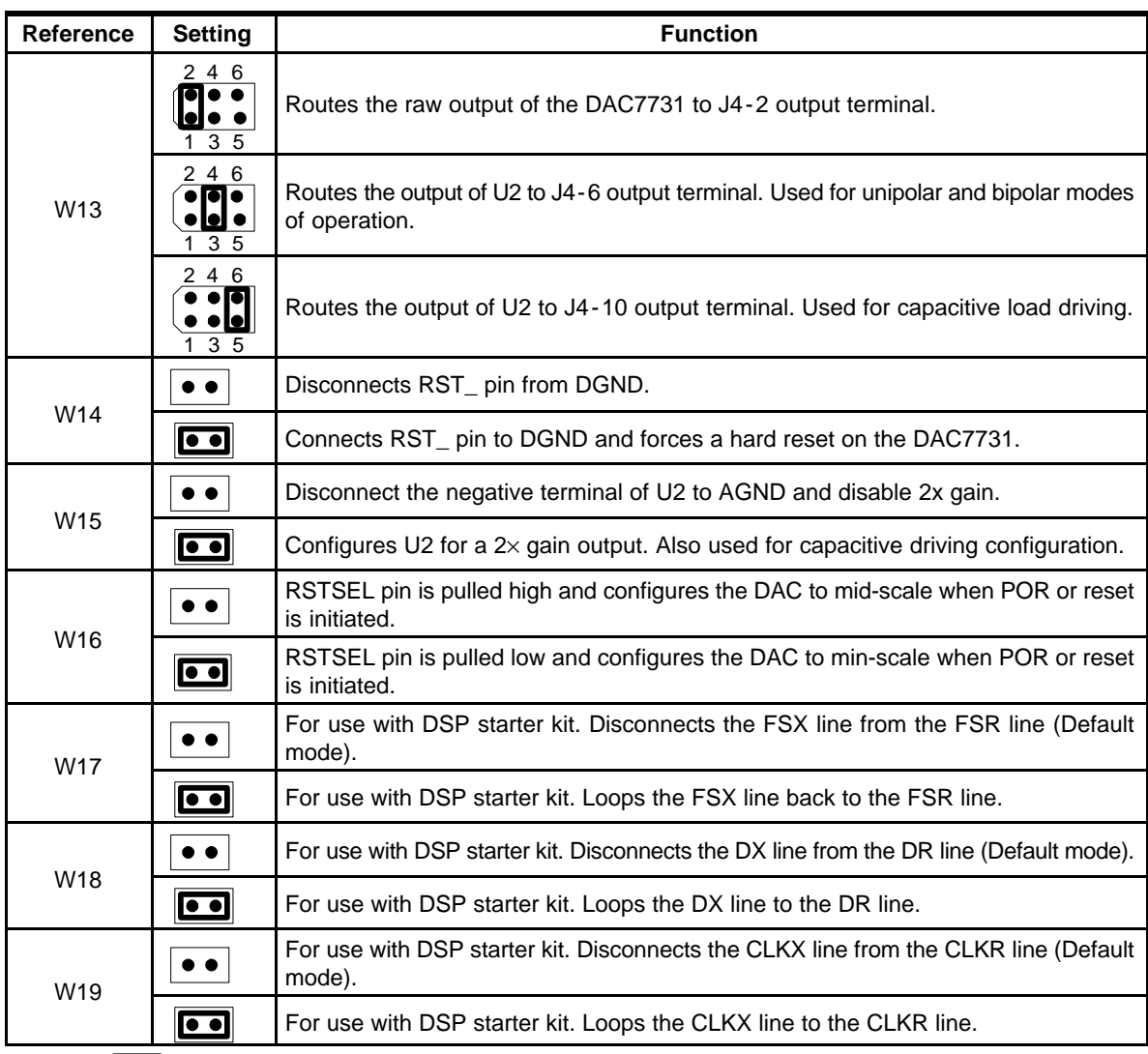

#### *Table 3-5. Jumper Setting Function(Continued)*

Legend:  $\bullet\bullet$  Indicates the corresponding pins that are shorted or closed.

#### **3.4 Schematics**

The B-size (11 in. X 17 in.) DAC7731EVM schematic is furnished as an attachment to this chapter.

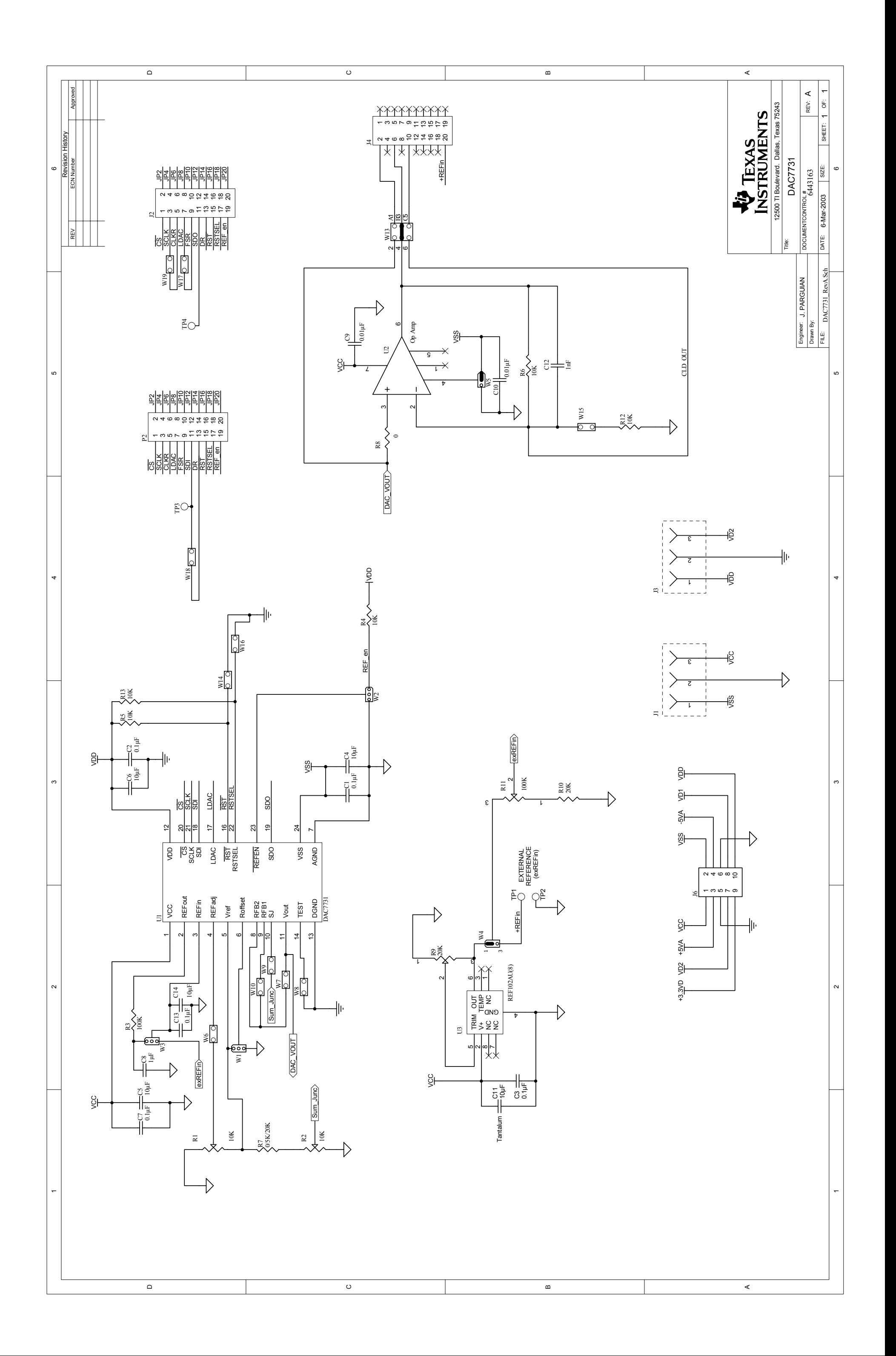